#### **Server / Storage Consolidation Plan using VMWare and EqualLogic**

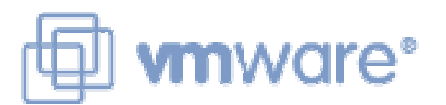

**Virtu al M achines**

**Virtu al N etwork Storag e**

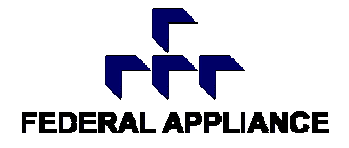

**[FederalAppliance.com](http://www.federalappliance.com/index.php?source=vmplan)**

**Self-Service Pricing. Full-Service VAR**.

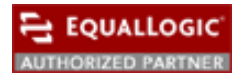

### **Server / Storage Consolidation Goals**

- $\bullet$ **Reduce Server/Storage costs**
- •**Simplify Scaling**
- $\bullet$ **Simplify Management**
- $\bullet$ **Eliminate Data Loss**
- $\bullet$ **Share Available Space among Servers**
- $\bullet$ **Improve Application Availability**
- $\bullet$ **Provide Off-Site Disaster Recovery**

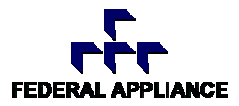

#### **Typical issues associated with physical systems**

**Servers with Directly Attached Storage (DA S) create management issues**

- **Expen sive to b u y and maintain**
- **Hard to Scale**
- **Complex to manage**
- **"Out of Space" problems, no sharing**

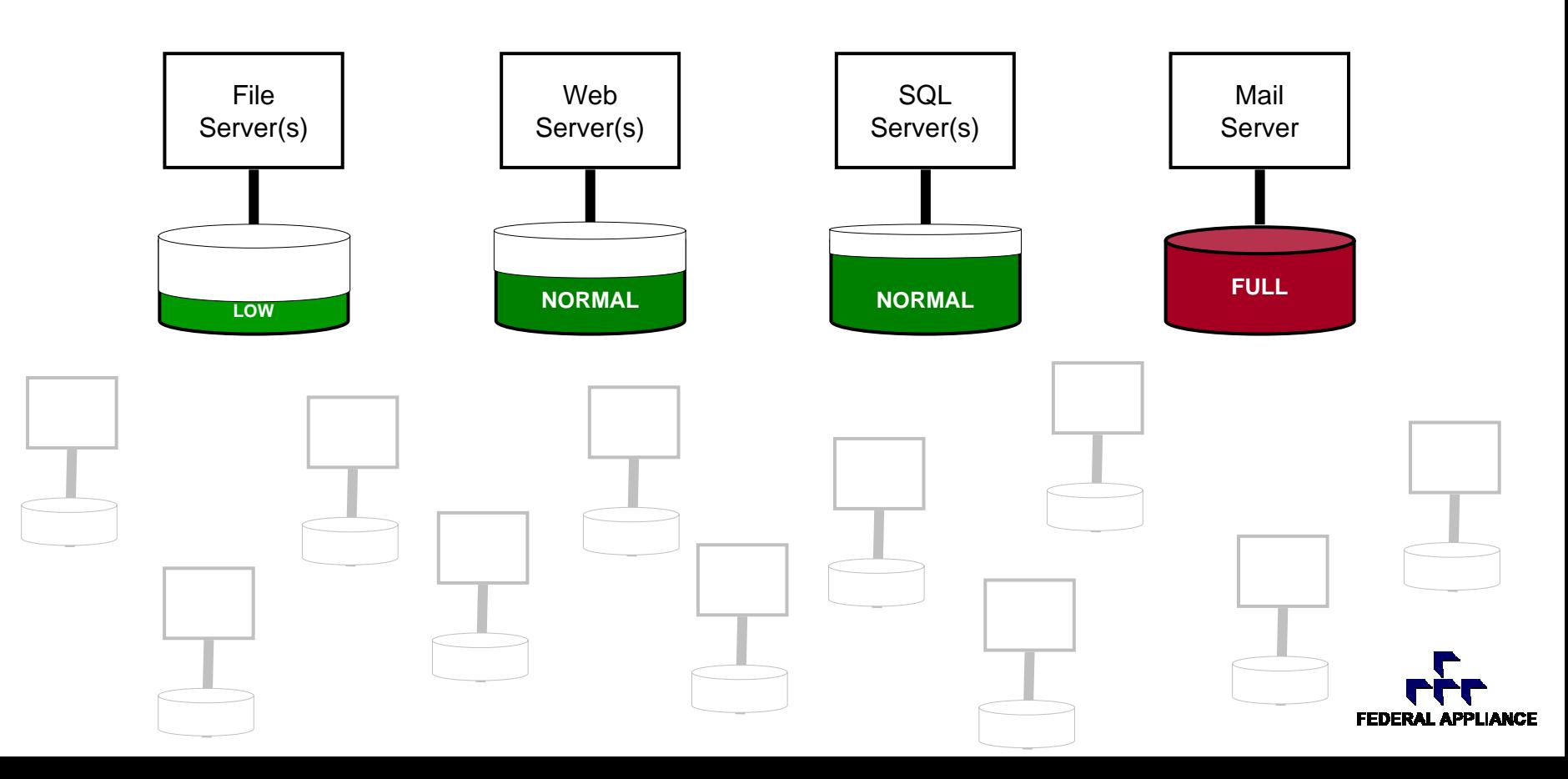

# **Easy Solution using VMWare with EqualLogic, BUT…**

#### **PROBLEM**

- **Expen sive to b u y and maintain**
- **Hard to Scale**
- •**Complex to manage**
- **"Out of Space" problems, no sharing**

#### **SOLUTION**

- •**•** Inexpensive to buy and operate
- •**Unlimited Scalability**
- •**Simpler to manage**
- •**•** Virtual storage where needed

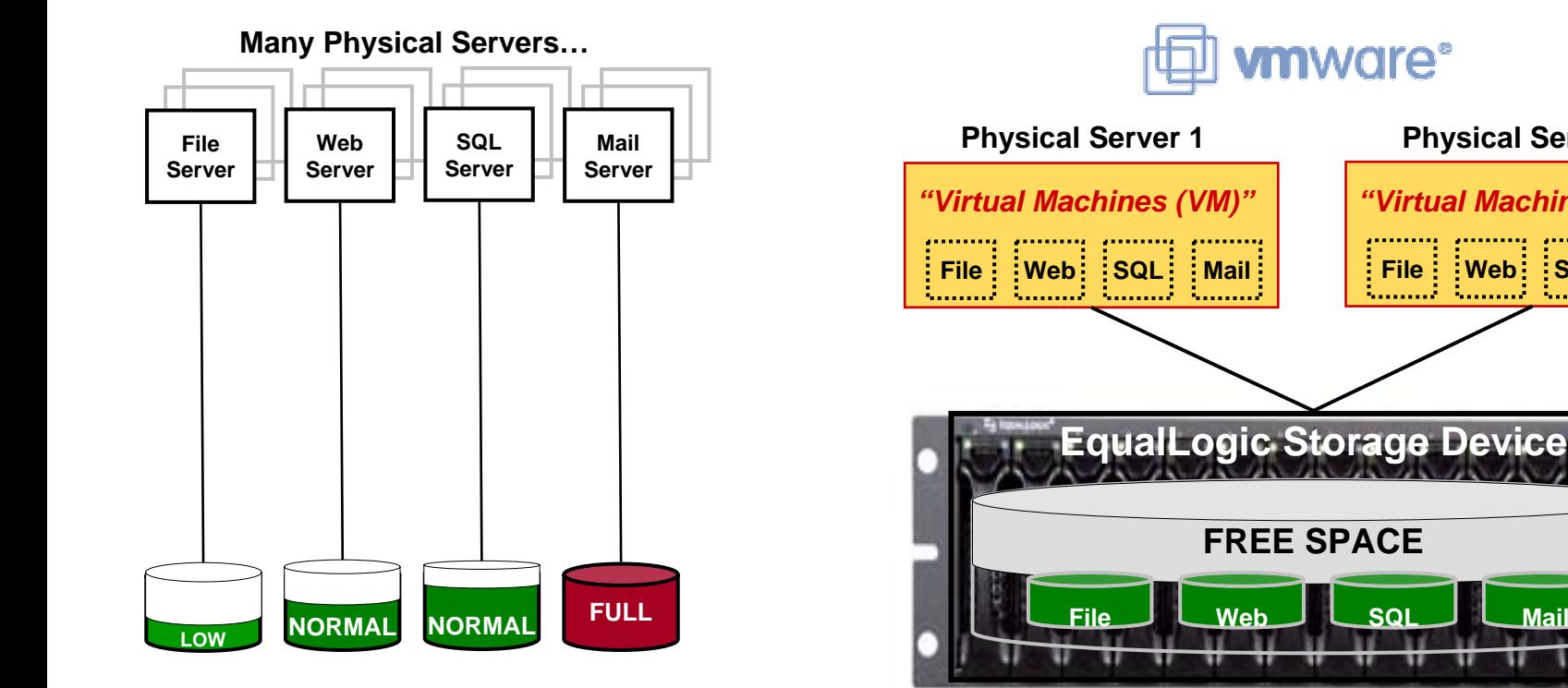

EQUALLOGIC® *Virtual Storage*

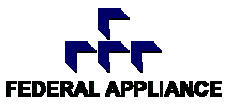

**File Web SQL Mail**

**P h ysical Server 2**

*"Virtual Machines (VM) "*

#### **How do we migrate without disrupting applications?**

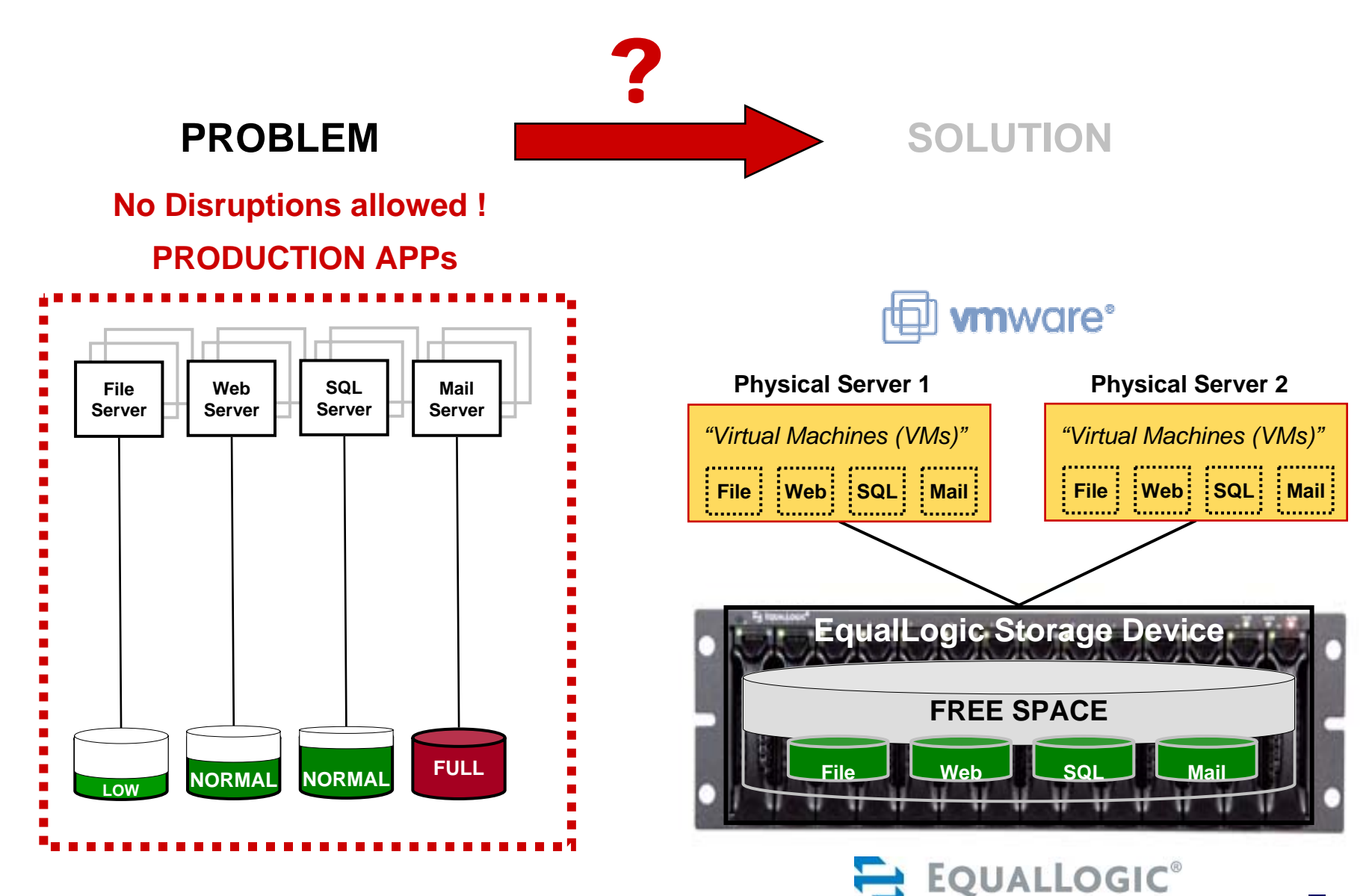

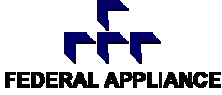

### **Non-disruptive Plan Overview**

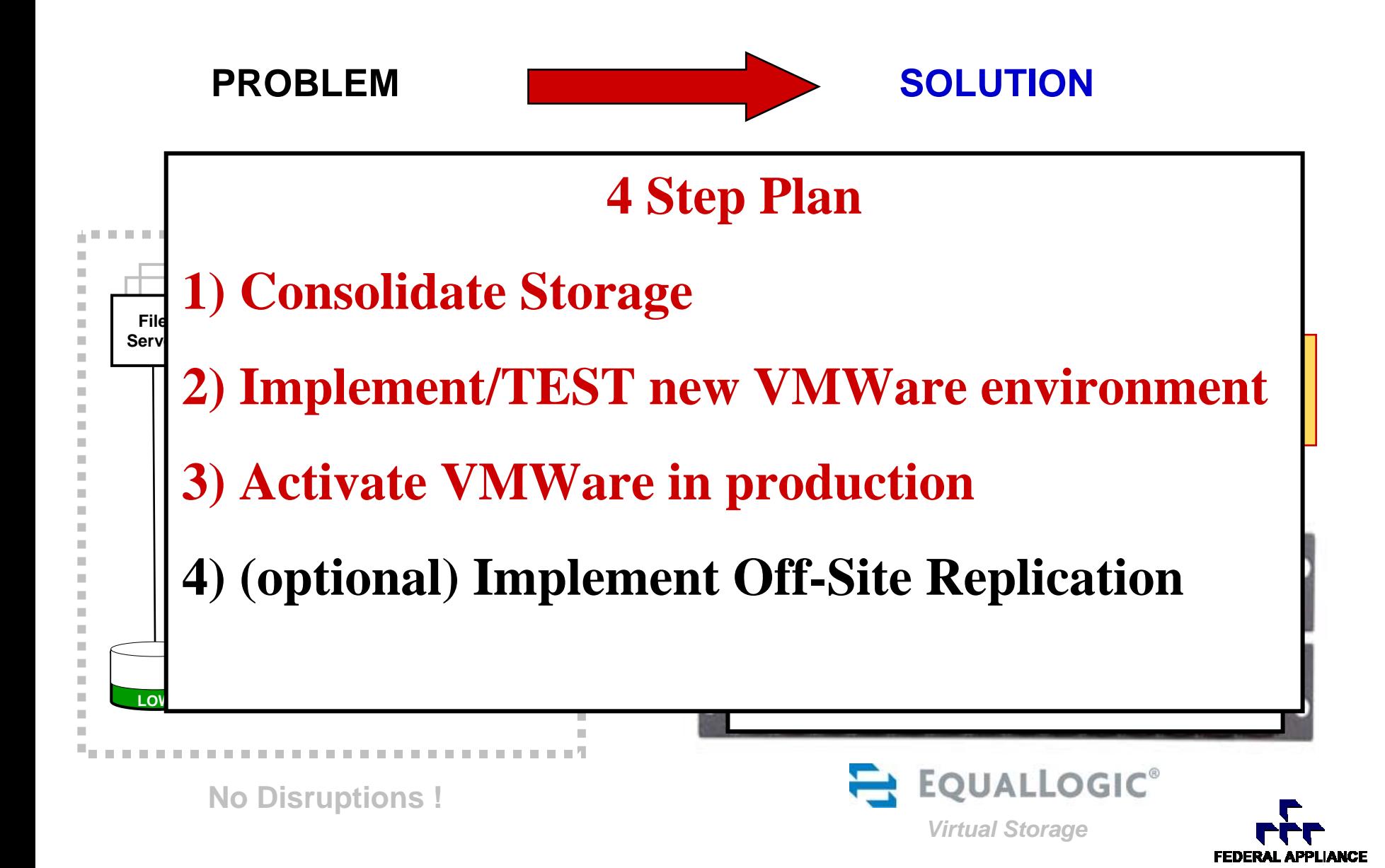

#### **Step 1 – Consolidate Storage**

**Connect EqualLogic box to switch and copy volumes**

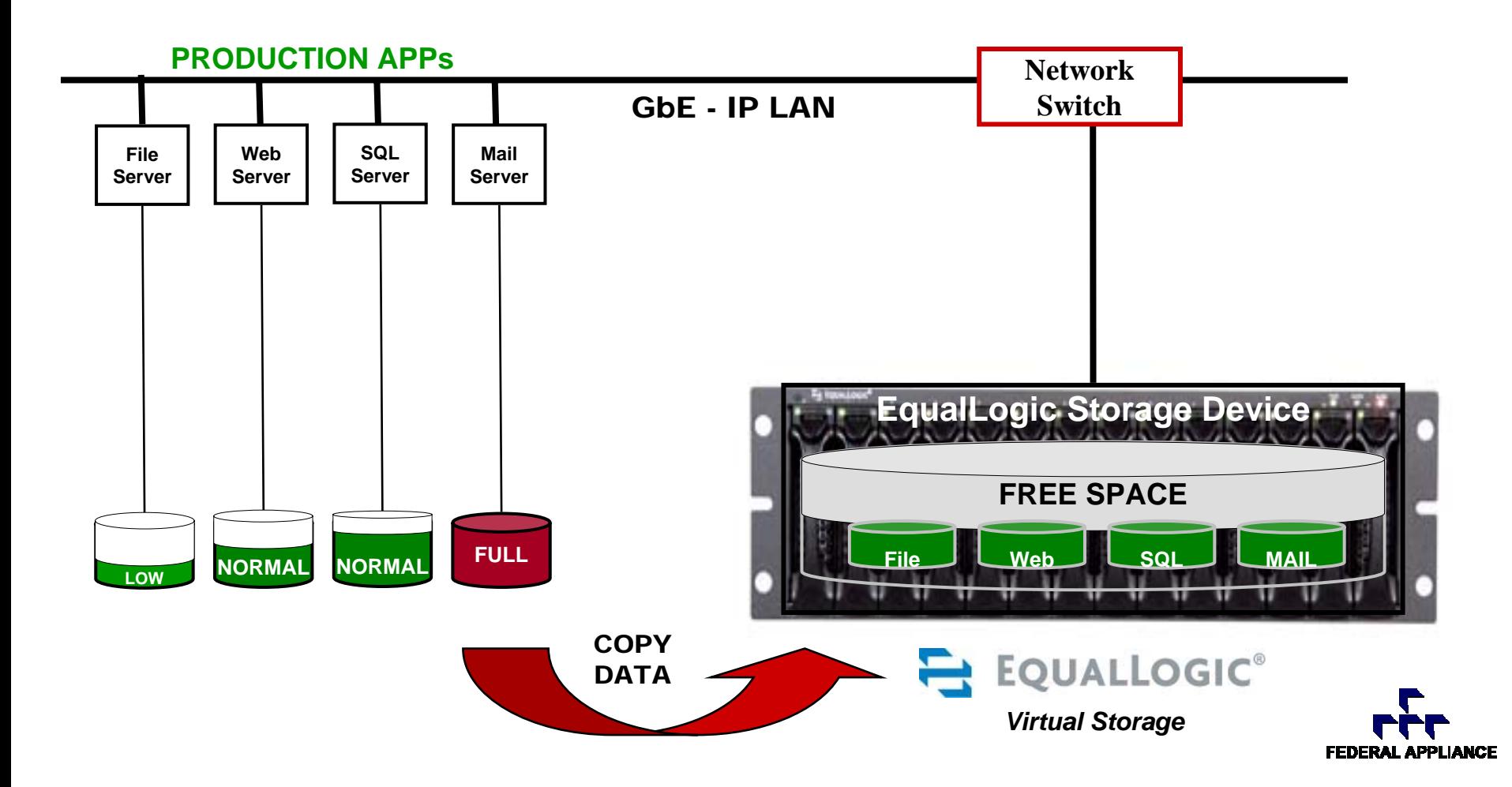

### **Step 1 Complete**

**Production Servers begin using consolidated storage on EqualLogic**

- •**Eliminates data loss from equipment failure**
- •**Solves "out of space" problems**
- •**Sets the stage for Step 2**

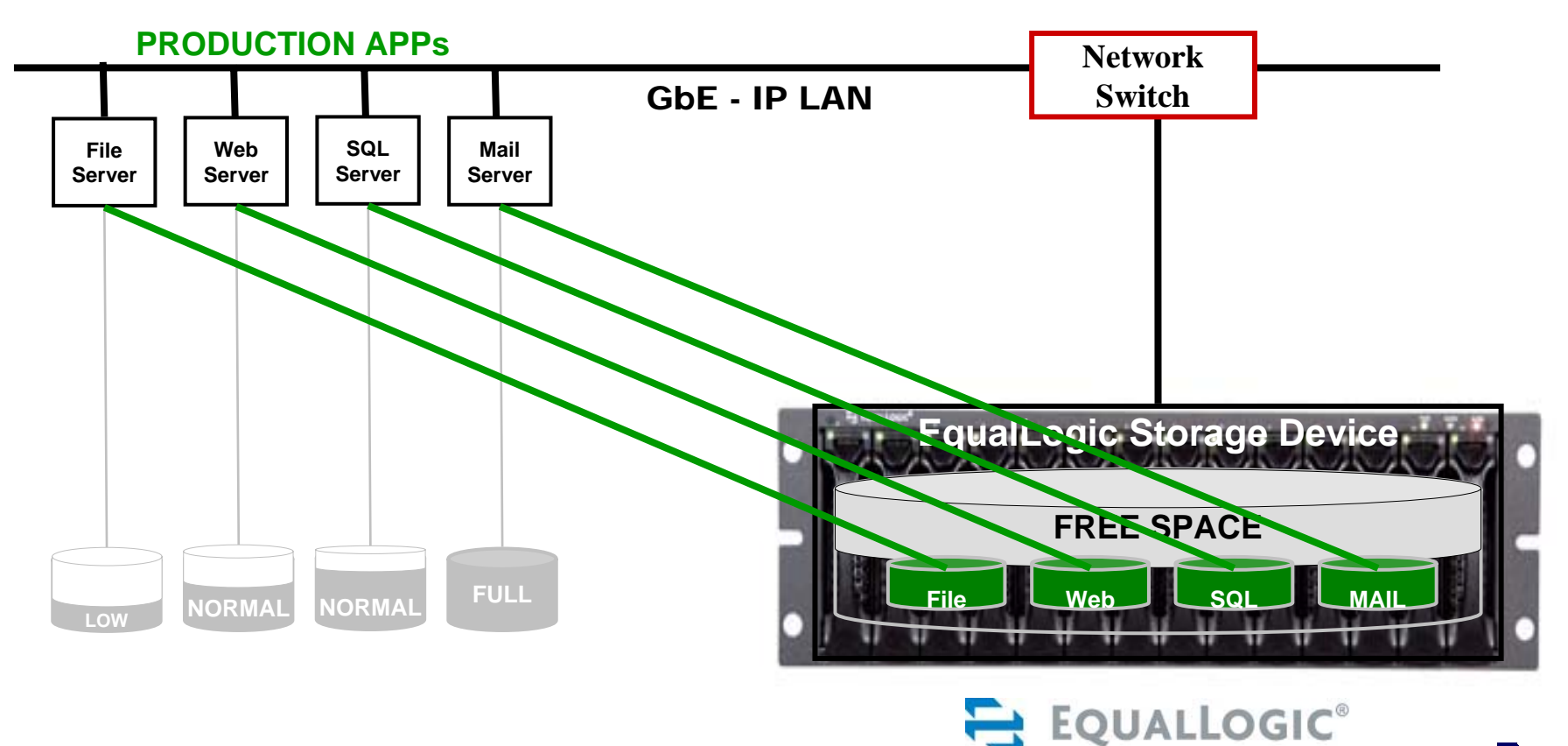

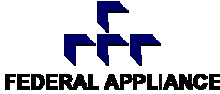

## **Step 2 – Set up Virtual Machines and TEST**

- •**Use Cloning feature of EqualLogic to create TEST volumes**
- •**Configure VMWare Servers with Virtual Machines**
- •**Test thoroughly while still running apps on former platforms**
- $\bullet$ **Sets stage for Step 3**

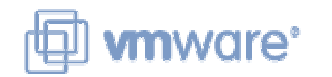

**TEST using cloned volumes**

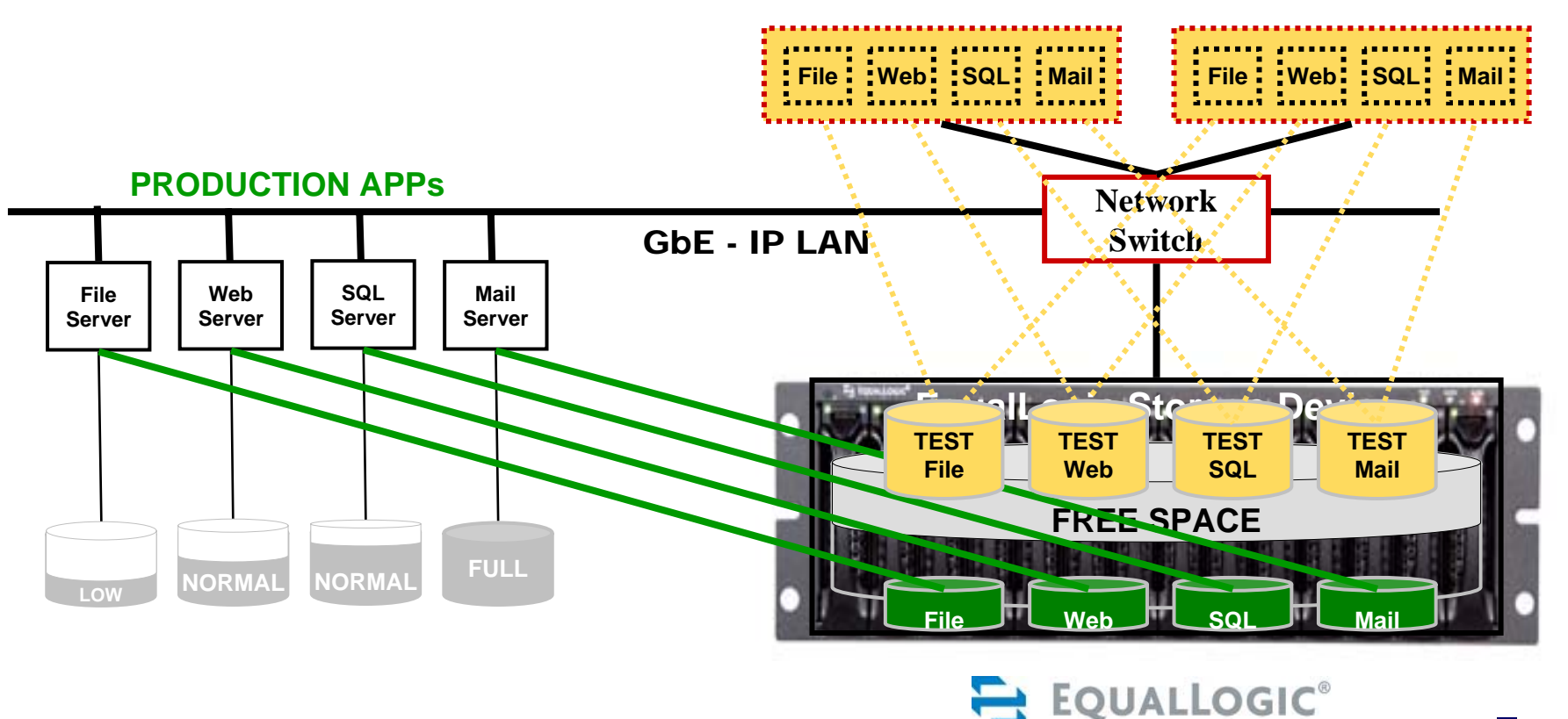

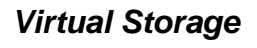

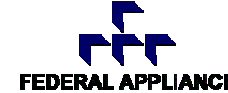

## **Step 3 – Activate VMs in Production**

- •**Switch production to new VMWare platform**
- •**Shutdown former servers (or re-deploy)**
- $\bullet$ **Sets stage for Step 4 (optional)**

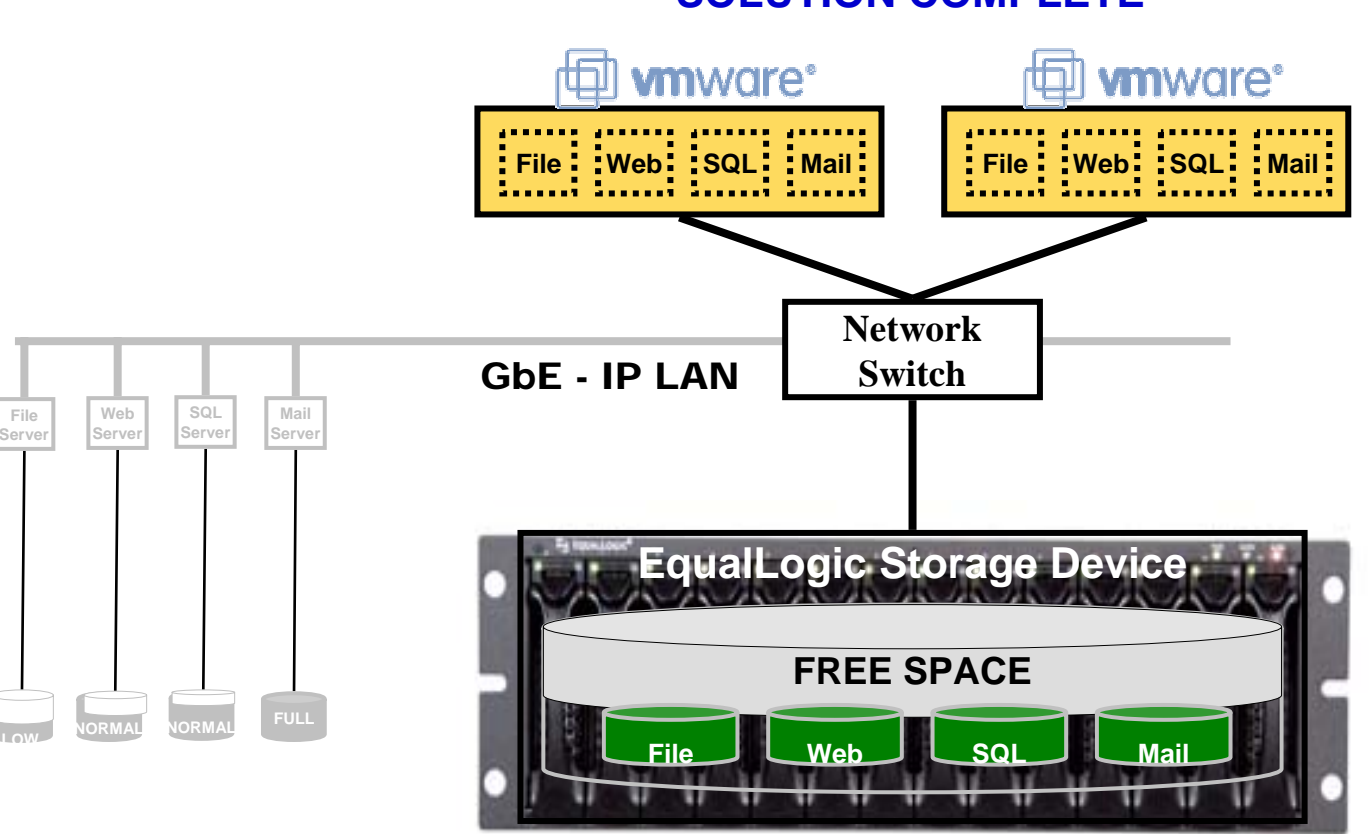

#### **SOLUTION COMPLETE**

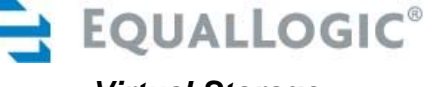

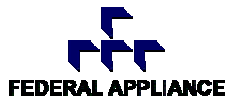

### **Step 4 – Add Remote Site using EqualLogic Replication**

- •**Add 2nd EqualLogic unit at remote site**
- •**Re-deploy servers to remote site**
- •**Run VMWare images**
- •**Enable EqualLogic Replication (included at no charge)**

#### **PRIMARY SITE**

**REMOTE SITE**

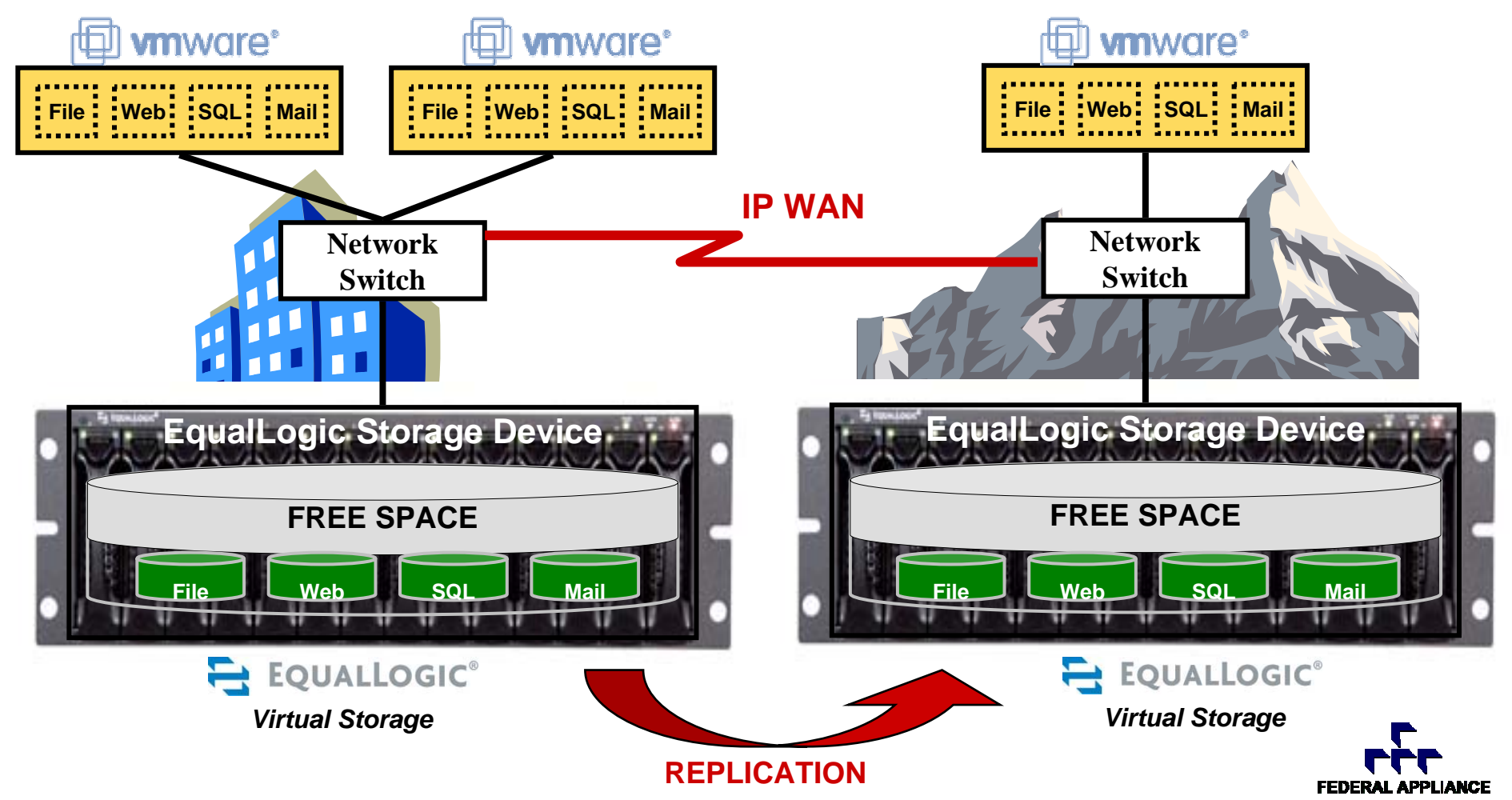

# **Migration complete with no impact**

#### **PROBLEM**

- •**Expen sive to b u y and maintain**
- •**Hard to Scale**
- $\bullet$ **Complex to manage**
- $\bullet$ **"Out of Space" problems, no sharing**

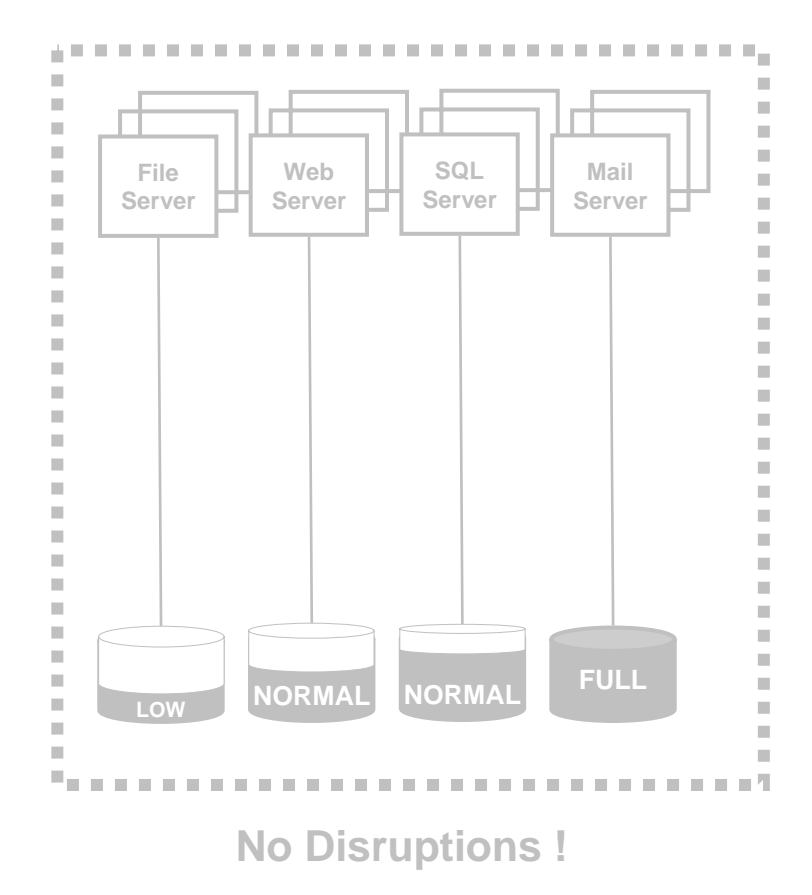

# **SOLUTION**

- •**•** Inexpensive to buy and operate
- •**Unlimited Scalability**
- •**Simpler to manage**
- •**•** Virtual storage where needed

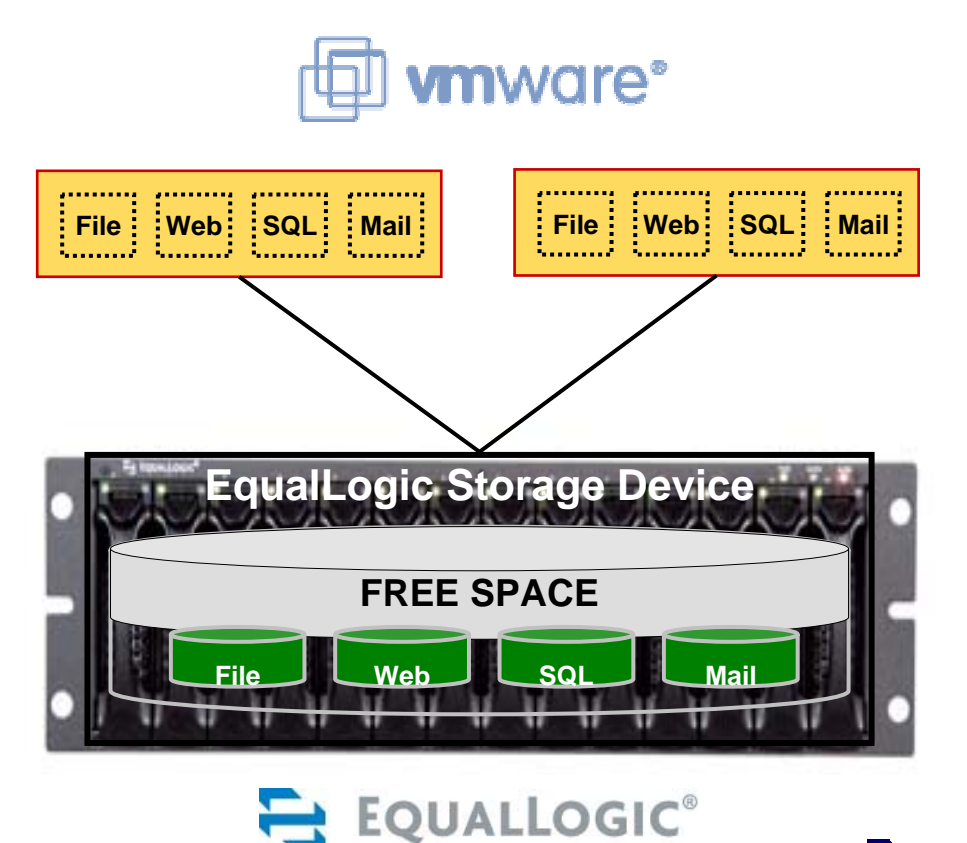

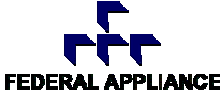

# **Summary**

**Goals Accomplished:**

- $\checkmark$ **Reduce Server/Storage costs**
- $\checkmark$ **Simplify Scaling**
- $\checkmark$ **Simplify Management**
- $\checkmark$ **Eliminate Data Loss**
- $\checkmark$ **Share available space among servers**
- $\checkmark$ **Improve Application Availability**
- $\checkmark$ **Provide Off-Site Disaster Recovery**

**Next Steps:**

- **1.[Get Self-Service EqualLogic Quote from Federal Appliance](http://www.federalappliance.com/index.php?source=vmplan)**
- **2.Connect EqualLogic Device to IP LAN**
- **3. Copy existing volumes to EqualLogic and activate**
- **4.Setup VMWare, TEST and then activate**
- **5. Redeploy old servers and 2nd EqualLogic at Remote Site**

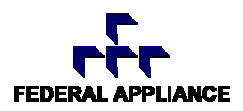

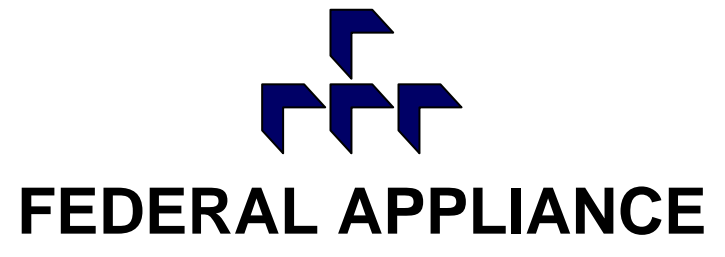

Self-service Pricing. Full-service VAR.

**[FederalAppliance.com](http://www.federalappliance.com/index.php?source=vmplan)**

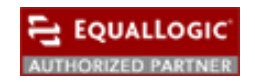

# *Thank You*

"Simplicity is the ultimate sophistication."

- Leonardo Da Vinci

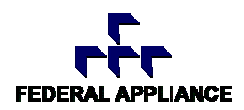